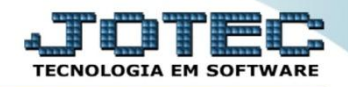

## **CONSULTA DE AUDITORIA DO SISTEMA CPCODAU00**

 *Explicação: Exibe as operações realizadas no módulo Contas a Pagar (podendo abranger outros módulos), dentro de um período estipulado detalhando o usuário executante, a data e horário da ocorrência.*

## Para realizar esta consulta, acesse o módulo: *Contas a pagar.*

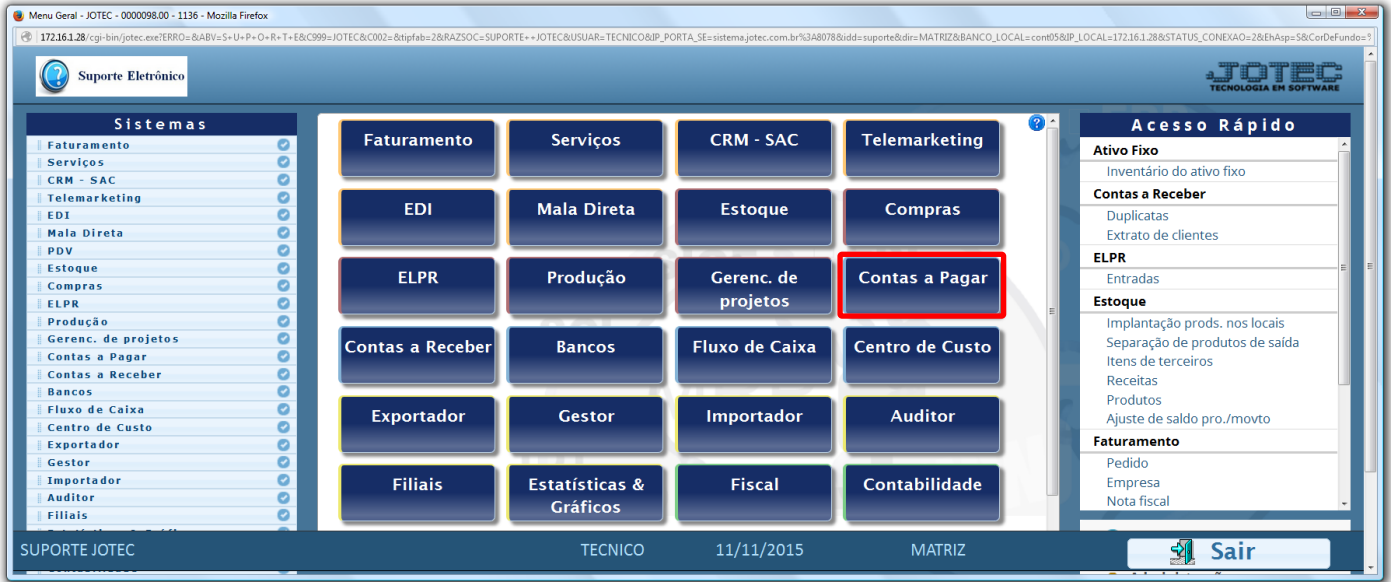

## Em seguida acesse: *Consulta > Auditoria do sistema.*

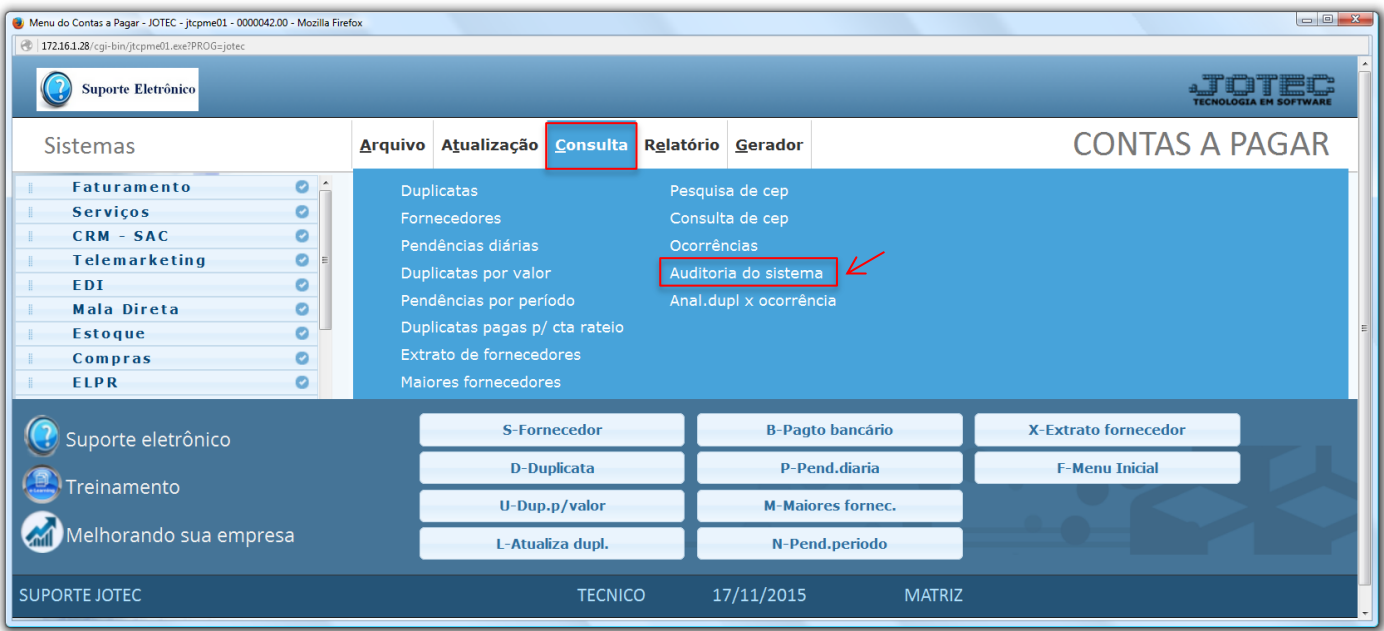

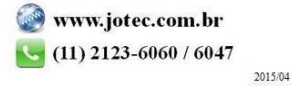

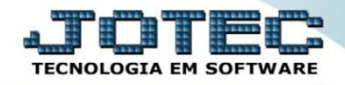

 Na tela seguinte, selecione a *(1) Ordem da consulta (Data ou Usuário)* a pesquisa poderá ser realizada com base em: *(2) Data do registro, Usuário, Sistema (Siglas dos módulos)* ou *Chave (Texto específico para pesquisa)*. Informe o campo desejado e clique no ícone do *"Binóculo"* para gerar a consulta.

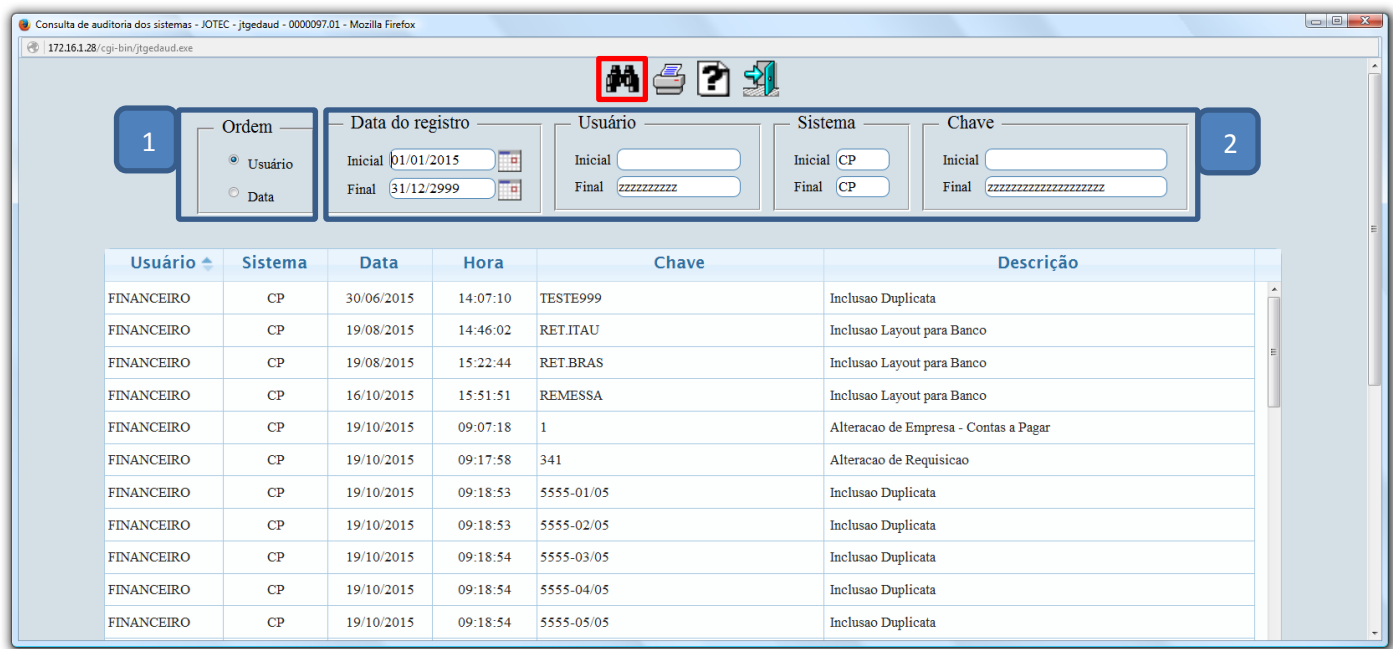

Clique no ícone da *"Impressora"* para gerar a consulta em formato de relatório.

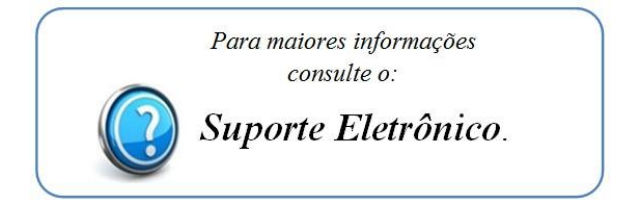